#### Lecture 14: Command Objects & Support for Undo

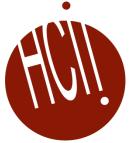

05-431/631 Software Structures for User Interfaces (SSUI) Fall, 2022

### Logistics

- Midterm *now*
- Thanks for attending class anyway
- No class next week
- This lecture is how to do HW 5

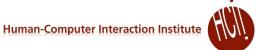

## **Early Undo**

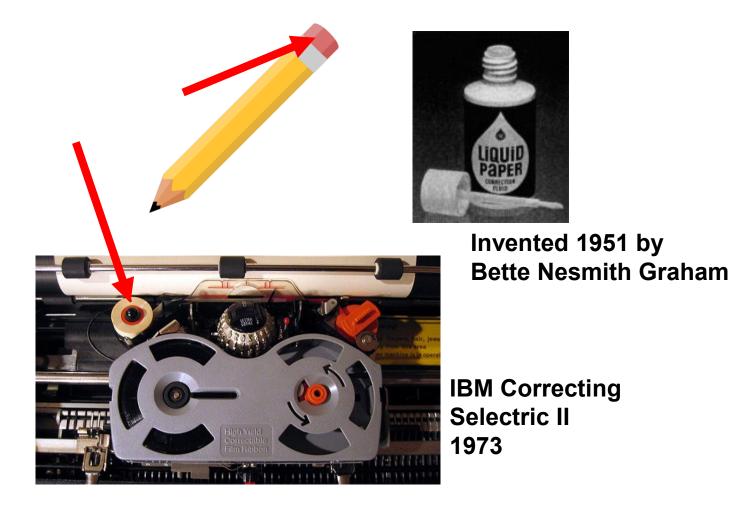

#### **Computer "Undo"**

- Undo is reversing a previous operation so that it no longer is in effect
  - Usually ^Z
  - For web apps, sometimes the Back button in a browser
- Cancel is stopping an operation *while it is in progress* 
  - Often ESC key or the "Cancel" button in a dialog box

# Single Level Undo

 Just toggles the latest item on the list

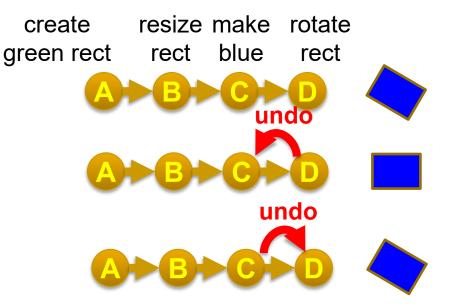

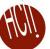

#### **Linear Undo**

- Keep a list of all operations
- Undo (<sup>^</sup>Z) goes backwards, repeatedly
- Redo (^-Shift Z or ^Y) goes forwards after an undo
  - Undo the undo
- New operations remove anything undone – it is lost forever

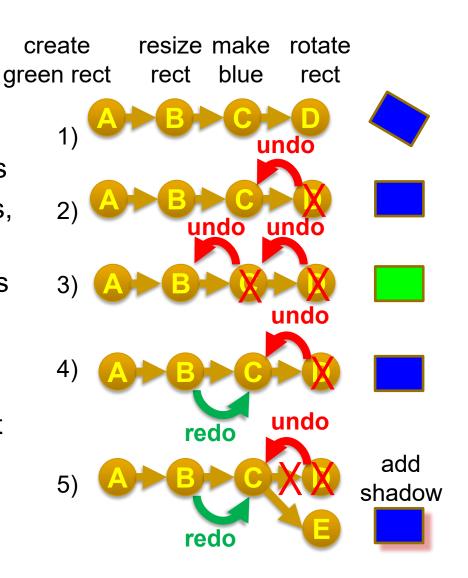

repeat

rect

#### Repeat

- Does the previous operation again on the current selection
- E.g., rotate something else by the same amount
  - Really useful
- Goes on the undo stack just like normal operations
- Typically, uses same shortcut key as Redo
  - But might want to repeat the previous command after an undo
  - Office changes icon
- Repeat is often not available

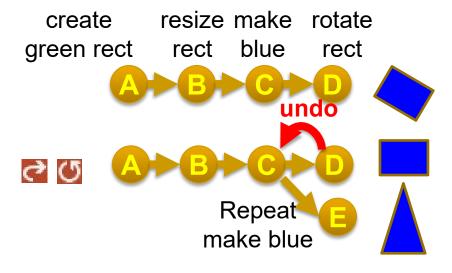

resize make rotate

rect blue

create

green rect

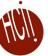

# Complications: Operations not put on Undo Stack

- Scrolling
  - Might be useful to have a "go back", like with hyperlinks
  - See research later
- Changing the selection
  - not undoable, doesn't change undo stack
  - My Topaz system made this available for undo see later
- Changing the value of controls, if doesn't affect any objects
  - Changing the color of the next-drawn object
- Copy (as in Cut-Copy-Paste)
  - Clipboard changes are not affected by undo
    - Lots of clever strategies take advantage of this
    - Also not possible since clipboard is global and undo is per-application
- Saving to file is not undoable
  - Old: blocks off all previous operations
  - Current: not put on undo stack so can undo past saves

# Complications: operations that are collected

- Multiple characters typed grouped into one undo
  - Similarly, multiple backspaces
- Used of arrow keys to "nudge" graphics often grouped into 1 operation
- Or, one operation causes multiple entries on undo stack: teh\_ → the\_ (auto-correct; text)

#### **Undo in Various Programs**

- See details for how Linear Undo works in PowerPoint
  - Good reference for expected behaviors
  - Note how selection changes as a result of undo
- Many programs have "unusual" designs for undo
  - Outlook single level; undo delete not selected (so hard to find)
  - Emacs editor weird "switch directions" undo forward/backwards
  - PhotoShop 2 or 3 different undo mechanisms

# Adobe PhotoShop

- History pane displays previous operations
- ^Z one-level undo that toggles undo/redo until V2019
- Also Shift-^Z, Alt-^Z linear undo forwards and backwards
  - Redo list erased on new operations
- "History brush"
  - Select point in past and brush area – returns to the way it was in the past
  - Can't "skip" operations
  - Is selective by region, but not by time

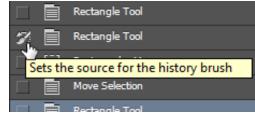

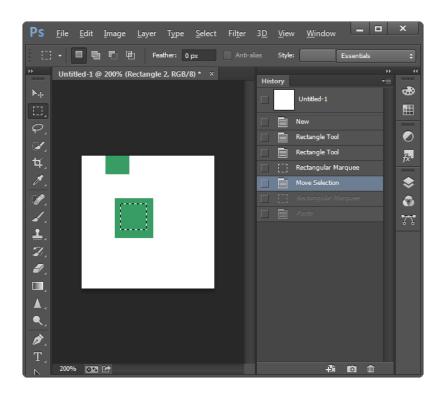

# HÜL

## **Undo implementations**

- Need a central list of operations
- Where to store the old values?
  - With objects that are modified
    - E.g., a rectangle keeps track of all its former locations
    - Called "Memento Pattern" (Wikipedia)
    - But limited in kinds of editors doesn't work for text, paint
  - In a global list
    - But what to store for each operation?
  - Using the Command Object pattern
    - Store in the command object itself
    - Then it stays with the operation
    - No confusion about which parameters for which operation

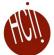

#### **Command Object Pattern**

- <u>Wikipedia</u>: "An object is used to encapsulate all information needed to perform an action or trigger an event at a later time. This information includes the method name, the object that owns the method and values for the method parameters."
- Was in original "Design Patterns" book (1994)
- Better separation between action and widgets
- Clearer place to store information needed for undo

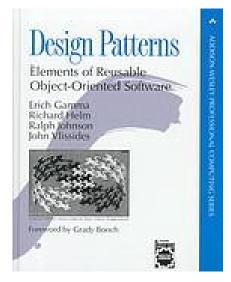

# HW 5 design for Command Objects

- Abstract class that all operations extend: class CommandObject
- Methods for Execute, Undo, Redo etc., that specific commands override
- Variables for saved values in the command object itself

```
export default class CommandObject {
 constructor(controls, addToUndoStack = true) {
   this.undoHandler = controls;
   this.addToUndoStack = addToUndoStack; // is this the kind of operations that is queued?
   this.targetObject = undefined; // object this command affected
   this.newValue = undefined; // new value used by the command
   this.oldValue = undefined; // previous (old) value for the object
```

Create a subclass of CommandObject for each kind of command

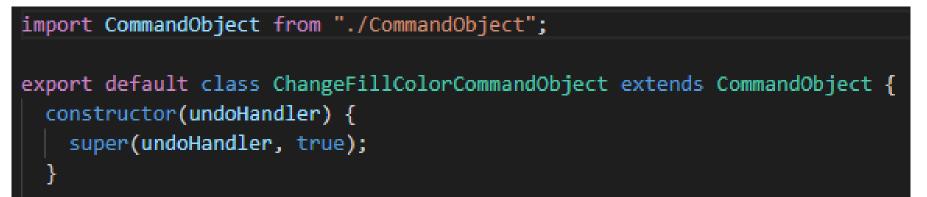

 Also: CreateObjectCommandObject, ChangeBorderColorCommandObject, ChangeBorderWidthCommandObject, etc.

Sub-classes of command object

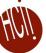

# Standard Process for using a Command Object

- 1. When the user clicks menu item (e.g., to change color), or starts an action (like create object), allocate a new command object of the correct type curCmd = new ChangeFillColorCommandObject(undohdlr);
- 2. Call that object's execute() method, which will:
  - a) Save all the information needed to undo/redo/repeat the action later
  - b) Perform the action
  - c) Put this command object on the undo list
  - Each kind of object will have a *different* execute method
  - What does ChangeFillColorCommandObject.execute() need to store?

# **Provided Example:**

# ChangeFillColorCommandObject

- Command object that is used when change the fill color
- What to store?

```
export default class CommandObject {
    constructor(controls, addToUndoStack = true) {
        this.undoHandler = controls;
        this.addToUndoStack = addToUndoStack; // is this the kind of operations that is queued?
        this.targetObject = undefined; // object this command affected
        this.newValue = undefined; // new value used by the command
        this.oldValue = undefined; // previous (old) value for the object
    }
```

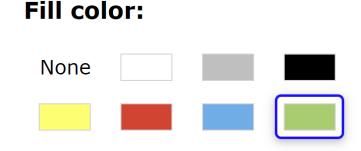

#### **Example:**

- SVG Change fill color: C
- Target object = rect1
- Old value = "green"
- New value = "blue"

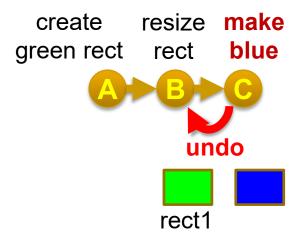

class ChangeFillColorCommandObject extends CommandObject

# Values

- newValue and oldValue often need to be an object with many values
- What to store for *create* in HW 3?
  - All values used:
    - Type (line/rect/ellipse)
    - Coordinates for create
    - Border color
    - Border width
    - Fill color
  - For SVG, can store the created object, but not for canvas
- Why can't you just get values from the palette?

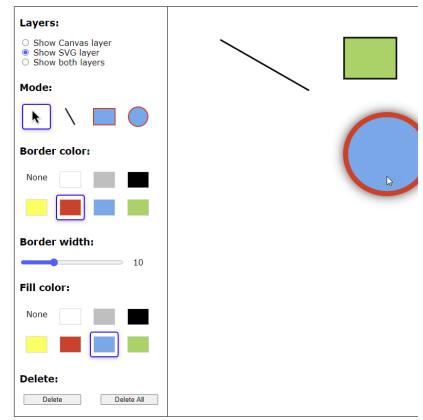

# **Command Object Methods**

- Execute / Do
  - The actual operation of the command, like to change the fill color
  - 1. Gets parameters from the global variables *and saves them in the Command Object itself*
  - 2. Execute the command
  - 3. Save the command object on the undo stack
    - Real operation will be a little more complicated
- For ChangeFillColorCommandObject:

#### **Other Command Object Methods**

- canExecute() whether the execute method will work now
  - For change color just if there is an object selected
- canRepeat() whether repeat will work now
  - For change color just if there is an object selected and a previous color

```
canExecute() {
    return selectedObj !== null;
}
canRepeat() {
    return (selectedObj !== null) && this.newValue;
}
```

#### Undo & Redo

#### Undo method – make the object have its old value

```
undo() {
  this.targetObject.fillColor = this.oldValue;
  // make sure this object is selected, which will
  // also fix the palette to show this object's color
  becomeSelected(this.targetObject);
  ** now fix the undo stack **
}
```

#### Redo = undo the undo

}

```
redo() {
   this.targetObject.fillColor = this.newValue;
   becomeSelected(this.targetObject);
   ** now fix the undo stack **
```

rect1

# HUIL

# Repeat

- Apply same color to the currently selected object
  - Different object, so might have a different old color
- Remember, this operation is added to the undo stack
- Note: not the palette's current color use saved newColor
- Need to allocate a new command object for repeat

```
repeat() {
    if (selectedObj !== null) {
        this.targetObject = selectedObj; // get new selected obj
        this.oldValue = selectedObj.fillColor; //obj's current color
        // no change to newValue - comes from operation that was copied
        selectedObj.fillColor = this.newValue; //actually change
        if (addToUndoStack)
            this.undoHandler.registerExecution({...this});
```

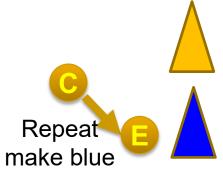

#### **Change Color Control**

- When the user clicks on a color when an object is selected, that is different from the selected object's color, then:
  - Create a new ChangeFillColorCommandObject
  - Call its execute method

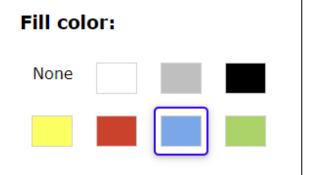

# **Implementing Undo for Canvas**

- How can "undraw" an operation for the Canvas?
  - Note: not part of homework 5
- Just have to save a copy of the canvas before each operation
  - Redo can perform the operation again do not need to store *both* before and after images
  - Optimization save only the parts of the screen that changed
- Why not redo everything from the beginning each time?
  - Too slow in realistic situations

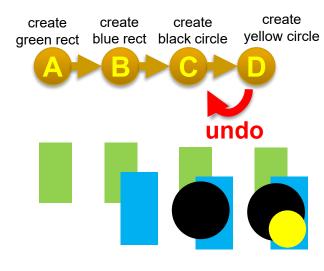

## Linear Undo Handler

- Has to keep the undo stack, and keep track of which operation should be undone / redone / repeat
- Methods for
  - register a command object (after executed)
  - doUndo call this when user hits the undo menu item
  - Undo Available? controls greying out the undo menu item
    - Just checks if there is a command on the undo stack
  - doRedo, doRepeat, redo/repeat available?

### **Advanced: Selective Undo**

- Reach back into history and select which operation to undo
- "Script model"
  - As if that operation was just removed
- Often unclear what this means!

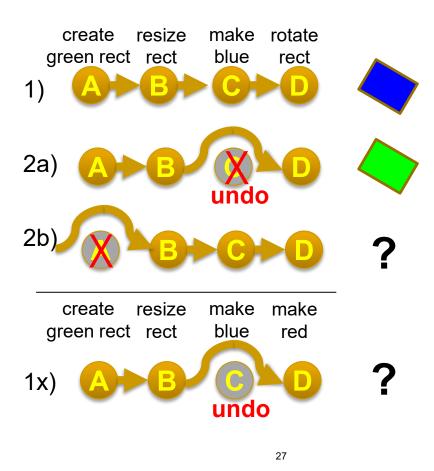

# Timeline view in Fusion 360

Fusion 360 (a CAD software) from AutoDesk

https://www.autodesk.com/products/fusion-360/blog/master-the-timeline-browser-preferences/

- Provides graphical timeline for undo
- Complete collection of every change made to your design
  - Selective undo ("suppress") also affects later operations that depend on it

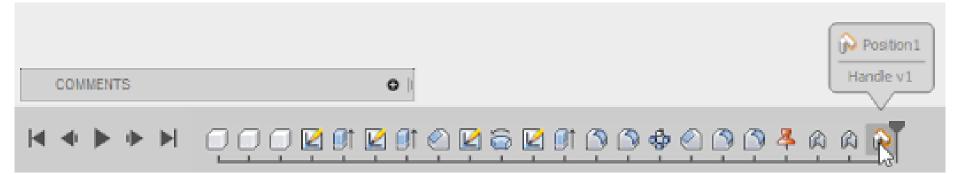

# **Kurlander's Graphics Histories**

- Kurlander, D. and Feiner, S. Editable Graphical Histories. Proc. 1988 IEEE Workshop on Visual Languages. (Pittsburgh, Oct. 10-12, 1988). 127-134. http://ieeexplore.ieee.org/stamp/stamp.jsp?tp=&arnumber=18020&isnumber=662
- <u>Video</u> (2:42)
- Before and after scenes for each operation
- Can undo back to any point
  - Can then *change things* and redo the operations afterwards
  - Basically, the "script" model of undo/redo

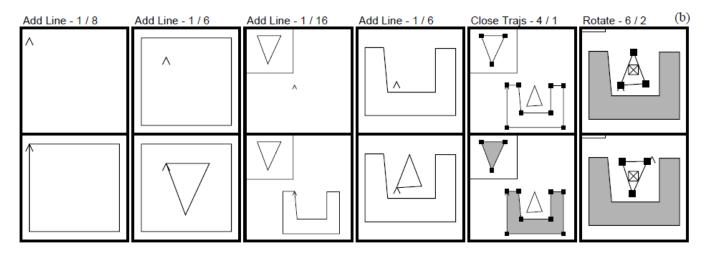

# Aquamarine

- Brad A. Myers, Ashley Lai, Tam Minh Le, YoungSeok Yoon, Andrew Faulring, Joel Brandt, "Selective Undo Support for Painting Applications", Proceedings CHI'2015: Human Factors in Computing Systems, Seoul, Korea, April 18-23, 2015. pp. 4227-4236. <u>http://dl.acm.org/citation.cfm?doid=2702123.2702543</u>
- Allowing Quick Undoing of Any Marks And Repairs to Improve Novel Editing
- Selective undo of past operations in a paint program using the script model
  - Can't use inverse model in paint because can't change affected pixels in current context
  - No dependencies among objects as there are in a drawing program
  - Issue: spatial dependencies:
    - Copy and paste
    - Flood fill (paint bucket)

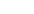

Short Video: 0:30

Video: 4:35

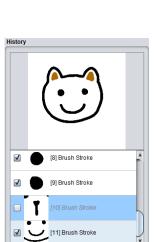

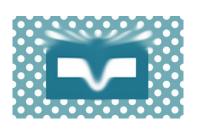

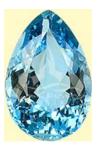

# Selective Undo by Region

- Selective Undo by Region
  - Regular linear undo but only for operations in the region
  - Avoids the ambiguities
  - Available in PhotoShop, our research system for code editing in Azurite:

YoungSeok Yoon and Brad A. Myers. "Supporting Selective Undo in a Code Editor," 37th International Conference on Software Engineering, ICSE 2015. Florence, Italy, May 16-24, 2015. 223-233 (volume 1). pdf and video.

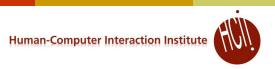

V

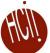

#### **Direct Selective Undo or Inverse Model**

#### • Gina:

Thomas Berlage. "A Selective Undo Mechanism for Graphical User Interfaces Based on Command Objects," *ACM Transactions on Computer Human Interaction. Sep,* 1994. vol. 1, no. 3. pp. 269-294.

- Perform inverse of selected operation
- Put at end of undo stack
- Almost anything can be undone
- Meaning determined by what is "useful" and appropriate

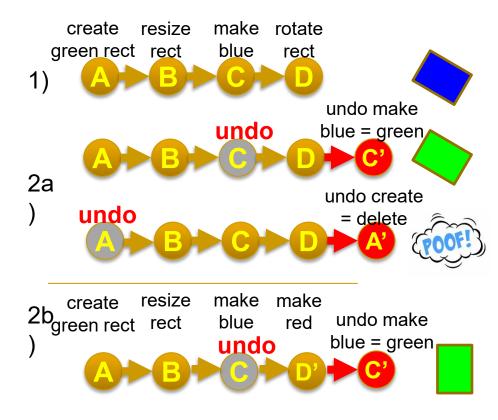

#### **Direct Selective Undo Implementation**

- Implementing direct selective undo not much harder than regular undo:
  - Allocates a new command object and adds to end of history list
  - Semantics is based on what the user would want
  - Undo the operation in a new context means to set the object back to its previous value
  - Selective Undo is enabled if object is still available
  - Undo of create is delete
- Redo the operation means to set the value of the object again;
  - redo of create = a new object
- Repeat = redo on new object

# Scripting = "Topaz"

- Brad A. Myers. "Scripting Graphical Applications by Demonstration," *Proceedings CHI'98: Human Factors in Computing Systems*. Los Angeles, CA, April 18-23, 1998. pp. 534-541. <u>ACM DL</u>, or <u>local pdf</u>, and <u>YouTube video</u> or <u>local video</u> (3:09). (Topaz)
- Select set of commands and specify that in a program
- Uses selective repeat
- Can parameterize actions
- Moving which object selected is recorded
  - Forwards, backwards, left, right, up, down, in, out
  - Search for object of a particular type or value
- Little or no change to application if it supports Selective Repeat

**Human-Computer Interaction Institute** 

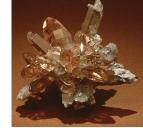

| Amulet Selective Undo/Redo/Repeat                                                                                                    |              |
|----------------------------------------------------------------------------------------------------|--------------|
| File Undo/Redo/Repeat Find Scripting                                                                                                    |              |
| Select Command to Undo or Repeat:                                                                                                    |              |
|                                                                                                    | $\Delta$     |
| 20. Clear <sel 2696="" polygon="" proto=""> = 1</sel>                                                                                                    |              |
| 19. Undo Clear <sel_polygon_proto_2527> = 1</sel_polygon_proto_2527>                                                                                                    |              |
| 18. Change color <sel_polygon_proto_2663> = Am_Blue</sel_polygon_proto_2663>                                                                                                    |              |
| 17. Change color <sel 2679="" polygon="" proto=""> = Am Red</sel>                                                                                                    |              |
| 16. Change color <sel_polygon_proto_2696> = Am_Yellow</sel_polygon_proto_2696>                                                                                                    |              |
| 15. Clear <sel_polygon_proto_2527> = 1</sel_polygon_proto_2527>                                                                                                    |              |
| 14. Grow <sel_polygon_proto_2663> = (50,100,270,251) w.r</sel_polygon_proto_2663>                                                                                                    |              |
| 13. Grow <sel_polygon_proto_2679> = (60,120,260,241) w.r</sel_polygon_proto_2679>                                                                                                    |              |
| 12. Grow <sel_polygon_proto_2696> = (70,120,270,251) w.r</sel_polygon_proto_2696>                                                                                                    |              |
| <pre>11. Select Beginning <sel_polygon_proto_2527> = LIST(1)</sel_polygon_proto_2527></pre>                                                                                                    |              |
| <pre>10. Duplicate &lt;8el_Polygon_Proto_2679&gt; = LIST(1) [&lt;8el_P</pre>                                                                                                    |              |
| 9. Duplicate <sel_polygon_proto_2663> = LIST(1) [<sel_po< th=""><th></th></sel_po<></sel_polygon_proto_2663>                                                                                                    |              |
| 8. Duplicate <8el_Polygon_Proto_2527> = LIST(1) [<8el_Po                                                                                                    |              |
| 7. Select Beginning <sel_polygon_proto_2527> = LIST(1) [</sel_polygon_proto_2527>                                                                                                    |              |
| 6. Clear <sel_rect_proto_2517> = 1</sel_rect_proto_2517>                                                                                                    | -            |
| 5. Create <sel_polygon_proto_2527></sel_polygon_proto_2527>                                                                                                    |              |
| <pre>21. Clear <sel 2679="" polygon="" proto=""> = 1 20. Clear <sel 2696="" polygon="" proto=""> = 1 19. Undo Clear <sel 2527="" polygon="" proto=""> = 1 18. Change color <sel 2663="" polygon="" proto=""> = Am_Blue 17. Change color <sel 2679="" polygon="" proto=""> = Am_Red 16. Change color <sel 2696="" polygon="" proto=""> = Am_Yellow 15. Clear <sel 263="" polygon="" proto=""> = (50,100,270,251) w.r 13. Grow <sel 2679="" polygon="" proto=""> = (60,120,260,241) w.r 12. Grow <sel 2696="" polygon="" proto=""> = (70,120,270,251) w.r 11. Select Beginning <sel 2679="" polygon="" proto=""> = LIST(1) [<sel 2663="" polygon="" proto=""> = LIST(1) [<sel 2663="" polygon="" proto=""> = LIST(1) [<sel 2527="" polygon="" proto=""> = LIST(1) [<sel 2527="" polygon="" proto=""> = LIST(1) [<sel 252<="" polygon="" proto="" th=""><th><math>\mathbf{Z}</math></th></sel></sel></pre> | $\mathbf{Z}$ |
|                                                                                                    |              |
| Record Selections Record Scrolling                                                                                                    |              |
| i                                                                                                    |              |

### Pictures for Scripting: Object Search

| Search for an Object with Values:                    |  |  |  |  |  |  |  |  |
|------------------------------------------------------|--|--|--|--|--|--|--|--|
|                                                      |  |  |  |  |  |  |  |  |
| Load from Selected Object Load from Selected Command |  |  |  |  |  |  |  |  |
| Check the:                                           |  |  |  |  |  |  |  |  |
| Type of Object                                       |  |  |  |  |  |  |  |  |
| Location                                             |  |  |  |  |  |  |  |  |
| LEFI 70                                              |  |  |  |  |  |  |  |  |
| TOF 57                                               |  |  |  |  |  |  |  |  |
| WIDTE 152                                            |  |  |  |  |  |  |  |  |
| HEIGHI 152                                           |  |  |  |  |  |  |  |  |
|                                                      |  |  |  |  |  |  |  |  |
|                                                      |  |  |  |  |  |  |  |  |
| _ X2                                                 |  |  |  |  |  |  |  |  |
| ¥2                                                   |  |  |  |  |  |  |  |  |
| Colors                                               |  |  |  |  |  |  |  |  |
| FILL_STYLE Am_Yellow                                 |  |  |  |  |  |  |  |  |
| LINE_STYLE Am_Black                                  |  |  |  |  |  |  |  |  |
| 0ther                                                |  |  |  |  |  |  |  |  |
| POINT_LIST                                           |  |  |  |  |  |  |  |  |
|                                                      |  |  |  |  |  |  |  |  |
| Find Next Find Previous Done                         |  |  |  |  |  |  |  |  |
| Find by Location: Find up Find left Find Inside      |  |  |  |  |  |  |  |  |
| Find down Find right Find Outside                    |  |  |  |  |  |  |  |  |

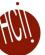

# **Pictures for Scripting: Generalize Position / Size**

| Script for Commands                                                                                                    |                                        |
|----------------------------------------------------------------------------------------------------|----------------------------------------|
| File Edit                                                                                                    | Gener                                  |
| Script Editor                                                                                                    | 2000 2000 CT                           |
| Soript Name: Triangle How Invoked                                                                                                    | Change t                               |
| Commands:                                                                                                    | 🖡 🥅 Lef                                |
| 1. Select Beginning <sel_polygon_proto_2527><br/>A: = <sel 2527="" polygon="" proto=""></sel></sel_polygon_proto_2527>                                                                                                    | тор                                    |
| 2. Duplicate <all_values_a_returned_by_select beginning_command=""><br/>B: = <sel 2663="" polygon="" proto=""></sel></all_values_a_returned_by_select>                                                                                                    | Wid                                    |
| 3. Duplicate <all b="" by="" duplicate_command="" returned="" values=""><br/>C: = <sel_polygon_proto_2679></sel_polygon_proto_2679></all>                                                                                                    |                                        |
| 4. Duplicate <all_values_c_returned_by_duplicate_command><br/>D: = <sel_polygon_proto_2696></sel_polygon_proto_2696></all_values_c_returned_by_duplicate_command>                                                                                                    | Hei                                    |
| <pre>Commands: 1. Select Beginning <sel polygon_proto_2527=""> A: = <sel polygon_proto_2527=""> 2. Duplicate <all a="" beginning_command="" by="" returned="" select="" values=""> B: = <sel polygon_proto_2663=""> 3. Duplicate <all b="" by="" duplicate_command="" returned="" values=""> C: = <sel polygon_proto_2699=""> 4. Duplicate <all by="" c="" duplicate_command="" returned="" values=""> D: = <sel polygon_proto_2696=""> 5. Select Beginning</sel></all></sel></all></sel></all></sel></sel></pre> |                                        |
| 6. Grow <all_values_d_returned_by_duplicate_command><br/>= <computed h="" location=""></computed></all_values_d_returned_by_duplicate_command>                                                                                                    |                                        |
| 7. Grow <all_values_c_returned by_duplicate_command=""><br/>= <computed f="" location=""></computed></all_values_c_returned>                                                                                                    |                                        |
| 8. Grow <all_values_b by="" duplicate_command="" returned=""><br/>= <computed g="" location=""></computed></all_values_b>                                                                                                    | 20000000000000000000000000000000000000 |
| 9. Clear <all_values_a_returned_by_select beginning_command=""> = 1</all_values_a_returned_by_select>                                                                                                    | 1999998                                |
| 10. Change color <all_values_d_returned_by_duplicate_command><br/>= Am Yellow</all_values_d_returned_by_duplicate_command>                                                                                                    | 68888888                               |
| 11. Change color <all_values_c_returned_by_duplicate_command><br/>= Am_Red</all_values_c_returned_by_duplicate_command>                                                                                                    | 8999999999                             |
| 12. Change color <all_values_b_returned_by_duplicate_command><br/>= Am_Blue</all_values_b_returned_by_duplicate_command>                                                                                                    |                                        |
|                                                                                                    | 1000000                                |
|                                                                                                    | 89999                                  |
| OK Cancel Remove Execute Step Select Members                                                                                                    | 19883888                               |
| Count 1                                                                                                    | /yers                                  |

|                                  | Generalize Size | and Posit | ion |  |  |  |  |  |
|----------------------------------|-----------------|-----------|-----|--|--|--|--|--|
| Generalize the Position and Size |                 |           |     |  |  |  |  |  |
| Change the:                      |                 |           |     |  |  |  |  |  |
| 🔲 Left                           | •               | -         | 50  |  |  |  |  |  |
| Top                              |                 | -         | 0   |  |  |  |  |  |
| Midth                            |                 | -         | 50  |  |  |  |  |  |
| 🔲 Height                         | <b>D=</b> ±x    | -         | 50  |  |  |  |  |  |
|                                  | Of Object       | Cancel    | .]  |  |  |  |  |  |

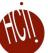

#### **Pictures for Scripting: Result**

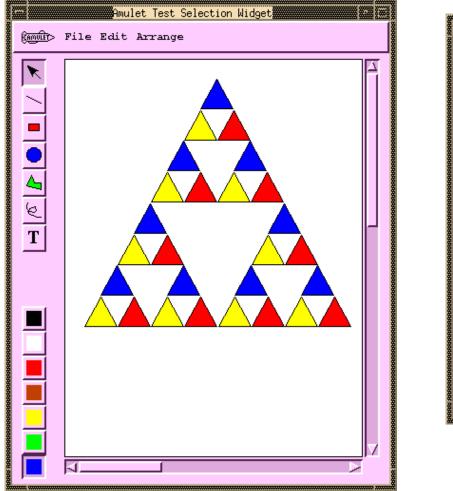

| Amulet Selective Undo/Redo/Repeat                                                                                                    |    |
|----------------------------------------------------------------------------------------------------|----|
| File Undo/Redo/Repeat Find Scripting                                                                                                    |    |
| Select Command to Undo or Repeat:                                                                                                    |    |
| <pre>21. Clear <sel_polygon_proto_2679> = 1 20. Clear <sel_polygon_proto_2696> = 1</sel_polygon_proto_2696></sel_polygon_proto_2679></pre> | Δ  |
| 19. Undo Clear <sel_polygon_proto_2527> = 1</sel_polygon_proto_2527>                                                                       |    |
| <pre>18. Change color <sel_polygon_proto_2663> = Am_Blue</sel_polygon_proto_2663></pre>                                                    |    |
| <pre>17. Change color <sel_polygon_proto_2679> = Am_Red</sel_polygon_proto_2679></pre>                                                     |    |
| <pre>16. Change color <sel_polygon_proto_2696> = Am_Yellow</sel_polygon_proto_2696></pre>                                                  |    |
| <pre>15. Clear <sel_polygon_proto_2527> = 1</sel_polygon_proto_2527></pre>                                                                 |    |
| 14. Grow <sel_polygon_proto_2663> = (50,100,270,251) w.r</sel_polygon_proto_2663>                                                          |    |
| 13. Grow <sel_polygon_proto_2679> = (60,120,260,241) w.r</sel_polygon_proto_2679>                                                          |    |
| 12. Grow <sel_polygon_proto_2696> = (70,120,270,251) w.r</sel_polygon_proto_2696>                                                          |    |
| <pre>11. Select Beginning <sel_polygon_proto_2527> = LIST(1)</sel_polygon_proto_2527></pre>                                                |    |
| <pre>10. Duplicate <sel_polygon_proto_2679> = LIST(1) [<sel_p< pre=""></sel_p<></sel_polygon_proto_2679></pre>                             |    |
| 9. Duplicate <sel_polygon_proto_2663> = LIST(1) [<sel_po< p=""></sel_po<></sel_polygon_proto_2663>                                         |    |
| <pre>8. Duplicate <sel_polygon_proto_2527> = LIST(1) [<sel_po< pre=""></sel_po<></sel_polygon_proto_2527></pre>                            |    |
| 7. Select Beginning <sel_polygon_proto_2527> = LIST(1) [</sel_polygon_proto_2527>                                                          |    |
| 6. Clear <sel_rect_proto_2517> = 1</sel_rect_proto_2517>                                                                                   | -  |
| 5. Create <8el_Polygon_Proto_2527>                                                                                                    |    |
| 4. Change color <sel 2517="" proto="" rect=""> = Am White</sel>                                                                            | M. |
|                                                                                                    |    |
| Record Selections Record Scrolling                                                                                                    |    |

### Multi-User Undo

- Required for Google Docs
  - Let's try: <u>https://tinyurl.com/SSUIUndo</u>
- if multiple users have overlapping selection regions and one user does Undo – what should be done?
  - 1.Undo the globally last operation
  - 2.Undo that user's last operation
  - 3.Undo the last operation in the region of the user's cursor
- Google Doc is somewhat random
- Old research on correct ways to handle this
  - Summary: it's complicated for text, easier for graphics

# HÜL

#### Using Undo History for "Why" Help

- Crystal: Clarifications Regarding Your Software using Toolkit, Architecture and Language
- Brad Myers, David A. Weitzman, A.J. Ko, and Duen Horng Chau, "Answering Why and Why Not Questions in User Interfaces," *Proceedings CHI'2006: Human Factors in Computing Systems*. Montreal, Canada, April 22-27, 2006. pp. 397-406. <u>pdf</u>. See also <u>YouTube</u> or <u>local video</u>

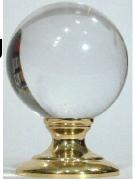

- Help answer why things happen in regular desktop applications
- Lots of complexity in powerful features that people generally like
- Ask "Why" about what recently happened

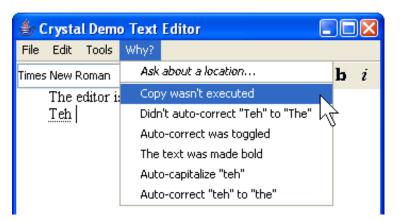

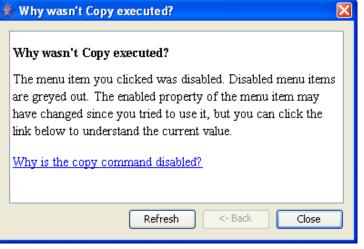

## **Crystal**

 Or, ask Why about a location by clicking on objects, or whitespace

| 👙 Crystal Demo Text Editor                    |      |       |  |  |  |  |  |
|-----------------------------------------------|------|-------|--|--|--|--|--|
| File Edit Tools Why?                          |      |       |  |  |  |  |  |
| Times New Roman                               | ✓ 14 | 🗸 b i |  |  |  |  |  |
| The editor is cool                            |      |       |  |  |  |  |  |
| Why is the 'h'                                | •    |       |  |  |  |  |  |
| Why is this paragraph 🕨                       |      |       |  |  |  |  |  |
| Why was the text changed from "teh" to "the"? |      |       |  |  |  |  |  |
|                                               |      |       |  |  |  |  |  |

 Also can explain complexities like style inheritance, etc.

| ile Edit  | Tools Why?                                                                                                    |                                          |   |                | AutoText                         |           | AutoFormat                | Smart Tags         |  |  |  |  |  |  |  |  |  |  |  |  |  |  |  |  |   |
|-----------|----------------------------------------------------------------------------------------------------|------------------------------------------|---|----------------|----------------------------------|-----------|---------------------------|--------------------|--|--|--|--|--|--|--|--|--|--|--|--|--|--|--|--|---|
| nes New F | Spelling and Grammer                                                                                                | b                                        | i | (              | AutoCorrect                      |           | AutoForm                  | at As You Type     |  |  |  |  |  |  |  |  |  |  |  |  |  |  |  |  |   |
| The e     | Research                                                                                                    |                                          |   | ·              |                                  |           |                           |                    |  |  |  |  |  |  |  |  |  |  |  |  |  |  |  |  |   |
|           | Language                                                                                                    | •                                        |   |                | Show AutoCorrect Options buttons |           |                           |                    |  |  |  |  |  |  |  |  |  |  |  |  |  |  |  |  |   |
|           | Fix Broken Text                                                                                                    |                                          |   | -              |                                  |           |                           |                    |  |  |  |  |  |  |  |  |  |  |  |  |  |  |  |  |   |
|           | Word Count                                                                                                    |                                          |   |                | Correct TWo IN                   | Vitial CA | pitals                    | Exceptions         |  |  |  |  |  |  |  |  |  |  |  |  |  |  |  |  |   |
|           | AutoSummarize                                                                                                    |                                          |   |                | 🗸 Capitalize first               | letter of | f sentences               |                    |  |  |  |  |  |  |  |  |  |  |  |  |  |  |  |  |   |
|           | Speech                                                                                                    | _                                        |   |                | Capitalize first                 | letter of | f table cells 🛛 🔽 Correct | t keyboard setting |  |  |  |  |  |  |  |  |  |  |  |  |  |  |  |  |   |
|           | Shared Workspace                                                                                                    |                                          |   |                |                                  |           |                           | ino, board botting |  |  |  |  |  |  |  |  |  |  |  |  |  |  |  |  |   |
|           | Track Changes                                                                                                    |                                          |   |                | Capitalize name                  |           |                           |                    |  |  |  |  |  |  |  |  |  |  |  |  |  |  |  |  |   |
|           | Compare and Merge Documents                                                                                         |                                          |   | l-             | Correct accider                  | ntal usa  | ge of cAPS LOCK key       |                    |  |  |  |  |  |  |  |  |  |  |  |  |  |  |  |  |   |
|           | Protect Document                                                                                                    |                                          |   |                | 🗸 Replace text a:                | s you ty  | pe                        |                    |  |  |  |  |  |  |  |  |  |  |  |  |  |  |  |  |   |
|           | Online Collaboration                                                                                                | •                                        |   | 15             | Replace: W                       | Vith: (   | Plain text O Forn         | hatted text        |  |  |  |  |  |  |  |  |  |  |  |  |  |  |  |  |   |
|           | Letters and Mailings                                                                                                | Replace: Will: Plaintext Pointaited text |   |                |                                  |           |                           |                    |  |  |  |  |  |  |  |  |  |  |  |  |  |  |  |  |   |
|           | Macro  Templates and Add-Ins AutoCorrect Options Ctrl+O                                                             |                                          |   |                |                                  |           |                           |                    |  |  |  |  |  |  |  |  |  |  |  |  |  |  |  |  |   |
|           |                                                                                                    |                                          |   |                | (-)                              | _         |                           | (100)              |  |  |  |  |  |  |  |  |  |  |  |  |  |  |  |  |   |
|           |                                                                                                    |                                          |   | (c) ©<br>(r) ® |                                  |           |                           | <b>_</b>           |  |  |  |  |  |  |  |  |  |  |  |  |  |  |  |  |   |
|           | Customize                                                                                                    |                                          |   |                |                                  |           |                           | тм                 |  |  |  |  |  |  |  |  |  |  |  |  |  |  |  |  |   |
|           | Options                                                                                                    |                                          |   |                |                                  |           |                           | ✓                  |  |  |  |  |  |  |  |  |  |  |  |  |  |  |  |  |   |
|           |                                                                                                    |                                          |   |                |                                  |           |                           |                    |  |  |  |  |  |  |  |  |  |  |  |  |  |  |  |  | A |
| g Why w   | as the text changed from "teh" to "I                                                                                | the"?                                    |   |                | Automatically u                  | ise sugg  | estions from the spelling | checker            |  |  |  |  |  |  |  |  |  |  |  |  |  |  |  |  |   |
| Why wa    | s the text changed from "teh" to "t                                                                                 | ihe''?                                   |   |                |                                  |           |                           | ОК                 |  |  |  |  |  |  |  |  |  |  |  |  |  |  |  |  |   |
| auto-cor  | nge was caused by the auto-correct fe<br>rrect preference was enabled. This wa<br>te program during initialization. |                                          |   | alue           |                                  |           |                           |                    |  |  |  |  |  |  |  |  |  |  |  |  |  |  |  |  |   |

# r Interaction Institute

#### **Crystal Implementation Overview**

- (Full details in the paper)
- Only a little more work than supporting Undo
- "Command object" architecture for actions
  - Command objects stored on a list for undo
- Programmer adds back pointers from objects to the commands that changed them
- Add dependency information for mode variables

| ~ | Correct | TWo | INitial | CApitals |
|---|---------|-----|---------|----------|
|   |         |     |         |          |

Capitalize first letter of sentences

Capitalize first letter of table cells

- Add special commands for actions *not* executed
- Add extra invisible objects for whitespace and deletions

#### Crystal Implementation, cont.

- Crystal framework then builds Why menus and answers automatically
- Crystal finds:
  - Objects under the mouse
  - Commands that affected those objects
  - User interface controls involved in those commands.
- Programmer can annotate some commands to not include in menus
  - E.g., regular typing
  - Similar to heuristics for granularity of Undo